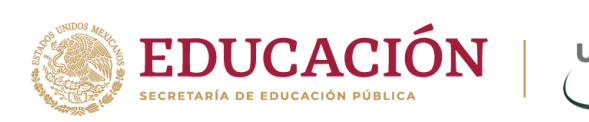

## **Guía rápida para acceder a la Biblioteca Digital UnADM (campus.unadmexico.mx)**

**Paso 1**. Ingresa con tus credenciales (Matrícula y contraseña de

SIGE/aula) a través de Mi UnADM en la liga.

<https://campus.unadmexico.mx/login/index.php>

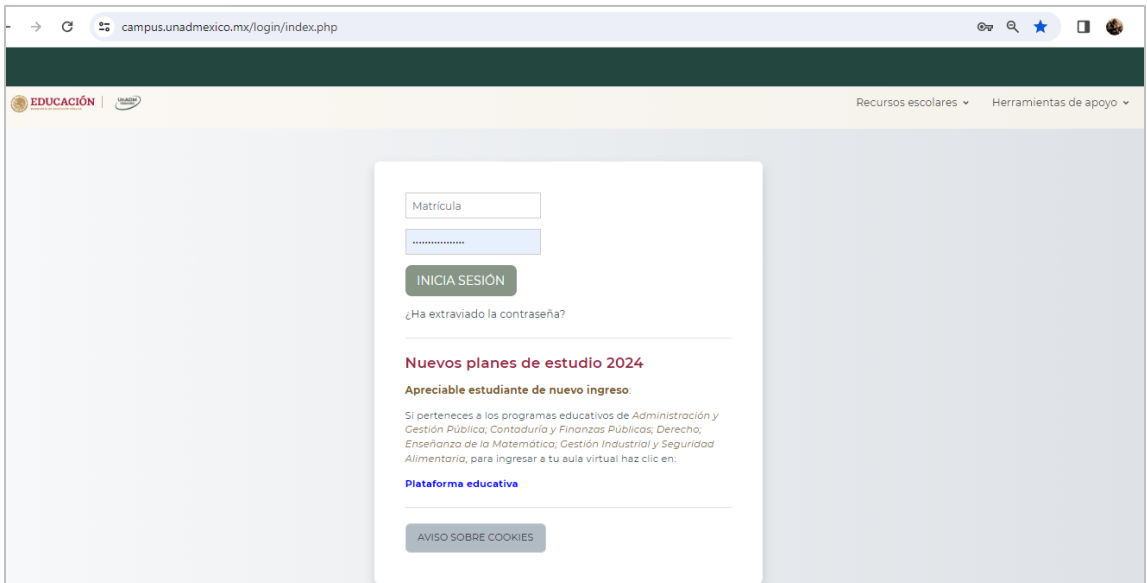

Imagen de la pantalla de ingreso a CAMPUS

**Paso 2.** Dentro del aula virtual, ubica en la parte superior derecha de la

pantalla, la siguiente pestaña (v haz clic en ella.

**Av. Universidad 1200, Piso 1 Cuadrante 1-21. Col. Xoco, Alcaldía Benito Juárez, CP. 03330. Ciudad de México. Tel: (55) 36017539 www.unadmexico.mx**

**ASSANCE STRAKES FOR SANCE PER** 

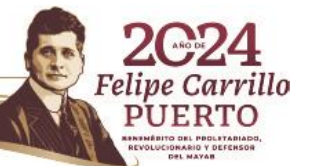

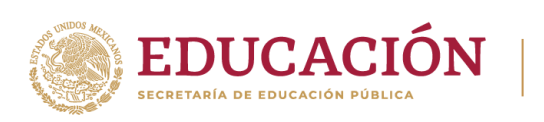

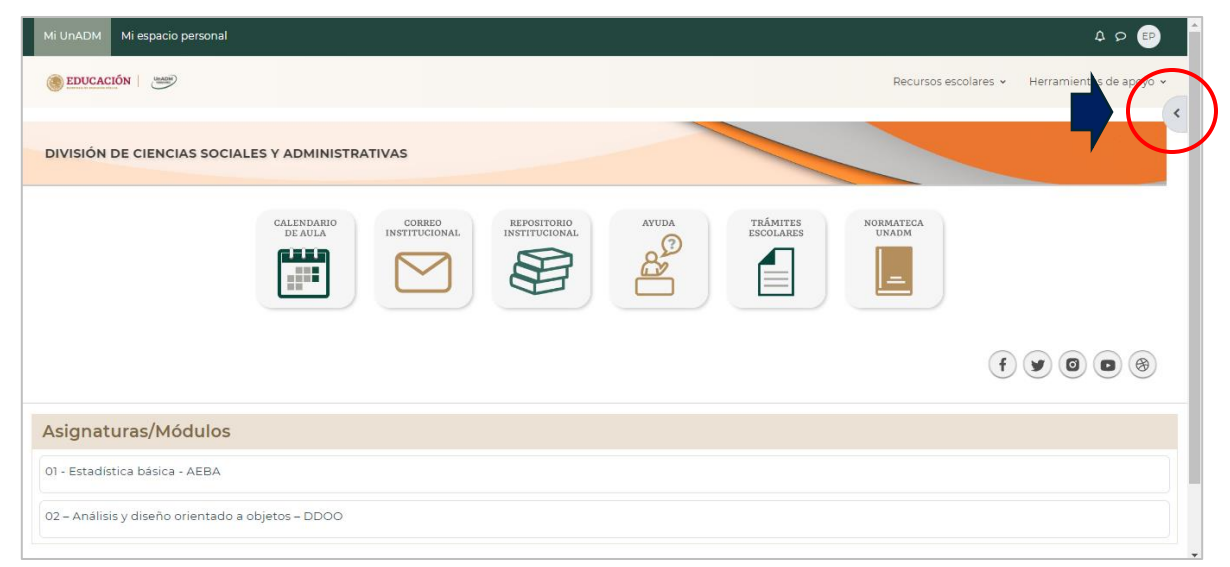

**UnADM** 

Imagen ubicando la pestaña para ingresar a la Biblioteca Digital

**Paso 3**. Al dar clic en la pestaña se mostrará el bloque informativo que contiene el acceso a la **Biblioteca Digital de la UnADM**, así como a las **100 Técnicas Didácticas**, donde deberás dar clic en "Acceder a la Biblioteca digital"

| Mi UnADM<br>Mi espacio personal                                                                                                    | $\circ$ $\circ$ $\circ$                                                                                                    |
|----------------------------------------------------------------------------------------------------|----------------------------------------------------------------------------------------------------|
| EDUCACIÓN (<br>Recursos escolar                                                                                                    | $\boldsymbol{\mathsf{x}}$                                                                                                    |
|                                                                                                    | <b>Biblioteca Digital</b>                                                                                                    |
| DIVISIÓN DE CIENCIAS SOCIALES Y ADMINISTRATIVAS                                                                                                    | Bienvenida(o): Estudiante<br>Prueba<br>Acceder a la Biblioteca<br>digital.                                                                                                    |
| TRÁMITES<br>CALENDARIO<br>CORREO<br><b>AYUDA</b><br>REPOSITORIO<br><b>NORMATECA</b><br><b>INSTITUCIONAL</b><br><b>ESCOLARES</b><br>DE AULA<br>INSTITUCIONAL<br><b>UNADM</b><br>باللواح<br>$\frac{1}{2}$<br>$\begin{pmatrix} 0 & 0 & 0 \\ 0 & 0 & 0 \\ 0 & 0 & 0 \\ 0 & 0 & 0 \\ 0 & 0 & 0 \\ 0 & 0 & 0 \\ 0 & 0 & 0 \\ 0 & 0 & 0 & 0 \\ 0 & 0 & 0 & 0 \\ 0 & 0 & 0 & 0 \\ 0 & 0 & 0 & 0 & 0 \\ 0 & 0 & 0 & 0 & 0 \\ 0 & 0 & 0 & 0 & 0 \\ 0 & 0 & 0 & 0 & 0 & 0 \\ 0 & 0 & 0 & 0 & 0 & 0 \\ 0 & 0 & 0 & 0 & 0 & 0 & 0 \\ 0 & 0 & 0 & 0 & $ | 100 técnicas<br>100 técnicas didácticas de<br>enseñanza y aprendizaje es<br>un buscador que te permite<br>realizar consultas<br>específicas utilizando<br>(nombre de la técnica, nivel<br>taxonómico básico, número<br>de técnica y palabras claves |
| Asignaturas/Módulos                                                                                                    | Selecciona un filtro<br>$\checkmark$                                                                                                    |
| 01 - Estadística básica - AEBA                                                                                                    | escribir una palabra o texto                                                                                                    |
| 02 - Análisis y diseño orientado a objetos - DDOO                                                                                                    | $\alpha$                                                                                                    |

Imagen del cuadro del bloque informativo y liga a biblioteca digital

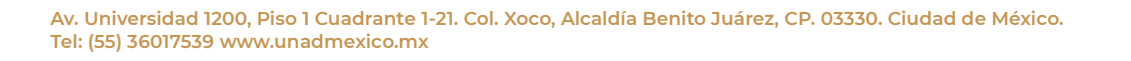

**ASSANTS DESCRIPTION OF THE PARTY OF THE PARTY OF THE PARTY OF THE PARTY.** 

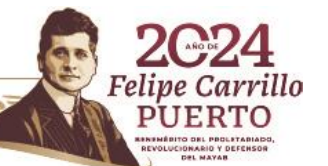

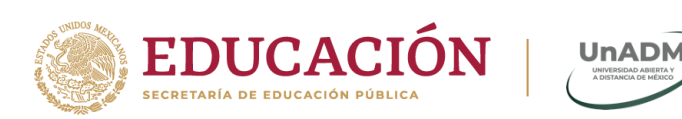

Se abrirá una nueva pestaña en tu navegador, mostrando el sitio web de **eLibro**, como se muestra a continuación:

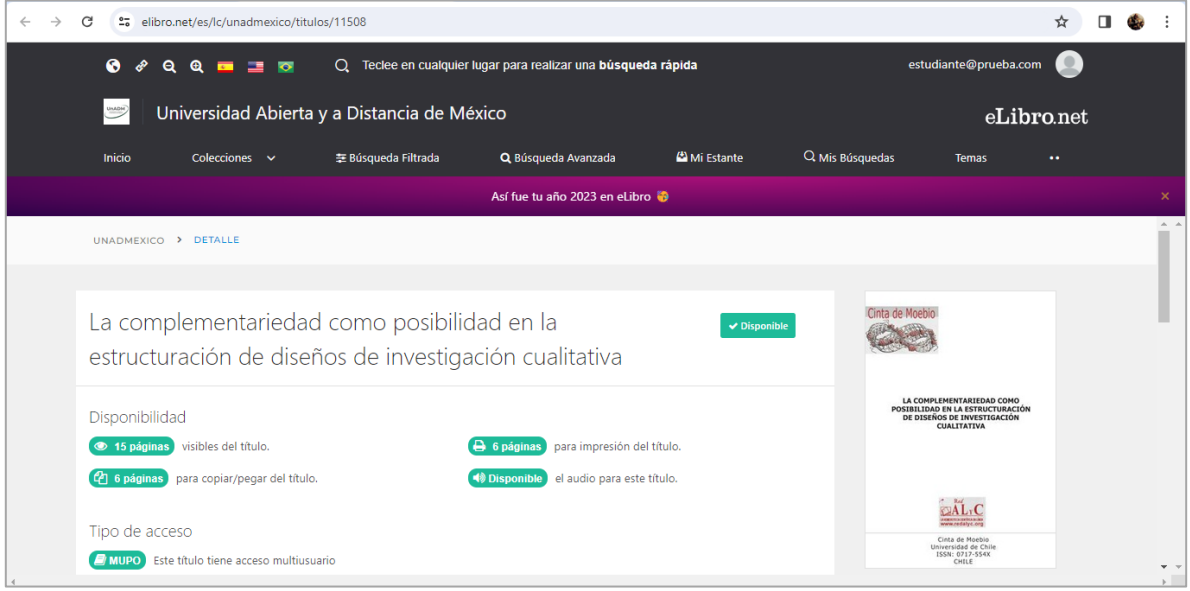

Imagen de la pantalla principal de eLibro

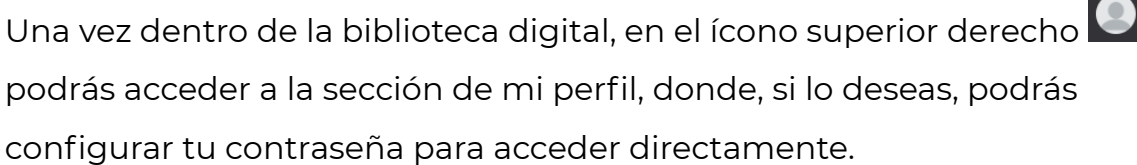

Si tienes dudas de como navegar en la biblioteca puedes encontrar más información en<https://www.elibro.com/ayuda.php>

**Av. Universidad 1200, Piso 1 Cuadrante 1-21. Col. Xoco, Alcaldía Benito Juárez, CP. 03330. Ciudad de México. Tel: (55) 36017539 www.unadmexico.mx**

**ASSANGER STRAKE THE MASS AND DEEP** 

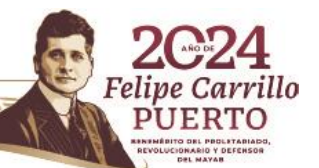

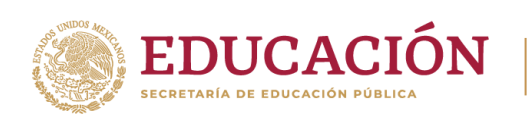

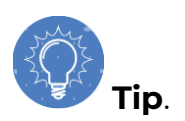

Cuando estes revisando tus asignaturas, podrás consultar la **biblioteca digital** de la siguiente manera, con el fin de no salir del contenido donde estás revisando tu información. Para ello, haz clic en el menú

**UnADM** 

"**Herramientas de apoyo**" ubicado en la parte superior, como se muestra a continuación.

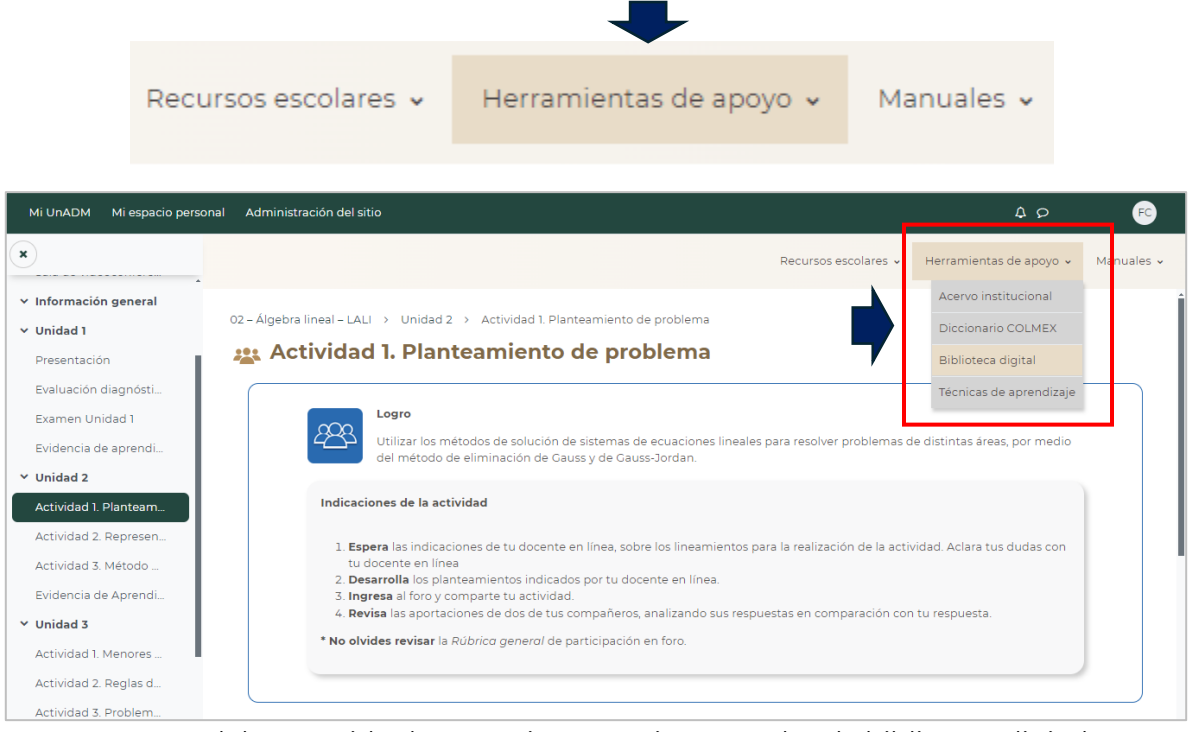

Imagen del contenido de una asignatura, ingresando a la biblioteca digital

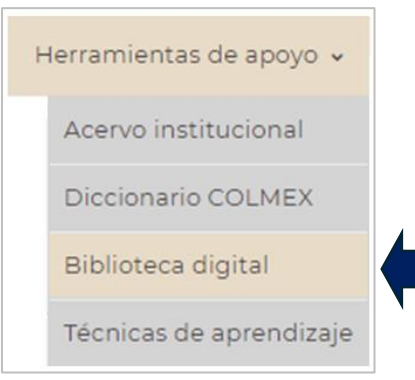

Imagen del menú "Herramientas de apoyo"

**Av. Universidad 1200, Piso 1 Cuadrante 1-21. Col. Xoco, Alcaldía Benito Juárez, CP. 03330. Ciudad de México. Tel: (55) 36017539 www.unadmexico.mx**

**ASSANCE DE TAN ENERGY AND DEEPERS** 

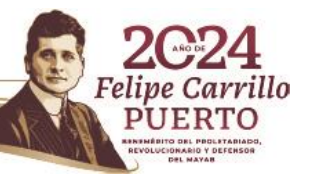